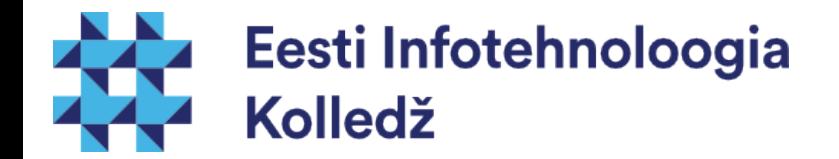

#### Ketaste kasutamine Linux (UNIX) algajale

#### Edmund Laugasson edmund.laugasson@itcollege.ee

Käesoleva dokumendi paljundamine, edasiandmine ja/või muutmine on sätestatud ühega järgnevatest litsentsidest kasutaja valikul:

- \* GNU Vaba Dokumentatsiooni Litsentsi versioon 1.2 või uuem
- \* Creative Commonsi Autorile viitamine + Jagamine samadel tingimustel 4.0 litsents (CC BY-SA)

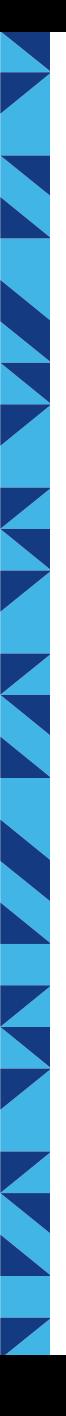

#### Operatsioonisüsteemi välismälu

- Kõvakettad
- Kettamassiivid
- Vahetatavad kettad
	- CD, DVD, [BD](https://en.wikipedia.org/wiki/Blu-ray) jne
	- [jne](https://en.wikipedia.org/wiki/Disk_storage)
- Flash ja muud mäluseadmed

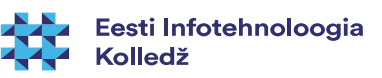

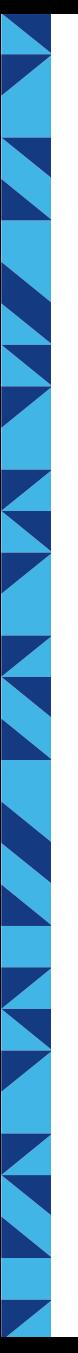

#### Ketta struktuur

- **Rada**
- **Silinder**
- **Sektor**
- Pea
- Silinder, pea, sektor [CHS \(cylinder, head, sector\)](https://en.wikipedia.org/wiki/Cylinder-head-sector)
- **[LBA Logical Block Addressing](https://en.wikipedia.org/wiki/Logical_block_addressing)** 
	- Igal blokil oma aadress
	- LBA aadress  $=c*H*S+h*S+(s-1)$ 
		- c cylinder, H heads per cylinder, S sectors per track, s sector
- kuidas pöörlev [HDD](https://en.wikipedia.org/wiki/Hard_disk_drive) töötab (videod)
	- <https://en.wikipedia.org/wiki/File:Harddrive-engineerguy.ogv>
	- <https://en.wikipedia.org/wiki/File:HardDisk1.ogg>

#### [SSD](https://en.wikipedia.org/wiki/Solid-state_drive) huvilistele

- [kuidas töötab](http://www.extremetech.com/extreme/210492-extremetech-explains-how-do-ssds-work)
- [video1](https://www.youtube.com/watch?v=TFoOyPXYJ-E)
- [video2](https://www.youtube.com/watch?v=T0XR4HIgBq0)

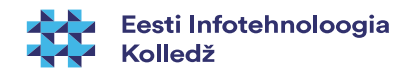

#### Kõvaketta näitajad

- **Maht** 
	- 1 GB (GigaByte) (10^9) ja 1 GiB (GibiByte) (2^30)
	- Kõvaketta tootjad kasutavad GB = 1000 MB
	- Tehniliselt võttes on neil õigus
- Radade, silindrite, peade arv ning sektorite suurus
- **Kiirus** 
	- Pöörlemiskiirus
		- revolutions per minute (rpm)
		- 5400, 7200, 10000, 15000

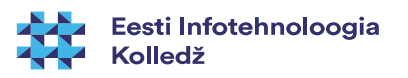

#### Kõvaketta näitajad 2

- **Kiirus** 
	- Lugemis-, kirjutamiskiirus (read, write speed)
		- Juhusliku bloki lugemine (oluline otsimisaeg seek time)
		- Järjestikune lugemine (oluline kiire rpm kiirus)
	- Otsimisaeg (seek time) kindla bloki leidmiseks kulunud aeg
	- Ligipääsuaeg (access time) kindla bloki juurde jõudmiseks kulunud aeg
	- Kosteaeg (*latency*) "raisatud aeg" :)
- **Töökindlus** 
	- MTBF mean time between failures (tundides) keskmine tõrketa tööaeg
	- S.M.A.R.T. Self-Monitoring, Analysis and Reporting Technology <https://help.ubuntu.com/community/Smartmontools> [https://en.wikipedia.org/wiki/Lm\\_sensors](https://en.wikipedia.org/wiki/Lm_sensors) - Linux-monitoring sensors

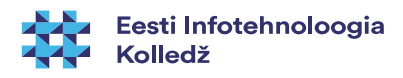

# Ketaste nimetamine süsteemis

- Unix ja Linux laadsetes
	- SCSI, SATA, SAS /dev/sd\*
		- Esimene SCSI ketas /dev/sda
		- Teine SCSI ketas /dev/sdb
	- IDE /dev/hd\*
		- Esimene IDE master ketas /dev/hda
		- Teine IDE slave ketas /dev/hdb
		- Kolmas IDE master ketas /dev/hdc
- **MS Windowsis** 
	- A:, B:, C:, D: jne kettad
- Mac
	- /dev/disk0s1

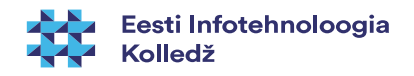

#### Ketaste nimetamine süsteemis 2

- Segaduse vältimiseks kasutuses alternatiivsed nimetusvõimalused
	- /dev/sd\*
	- UUID = 5f473d92-42fd-459f-8bbc-3e52cbf1d368
		- GRUB (/boot/grub/grub.cfg), /etc/fstab kasutavad (**NB! Veendu, millist faili tohib ise muuta!**)
		- blkid
		- Isblk
	- $-LABEL = /backup$

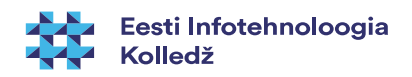

#### Ketaste nimetamine Linuxis

- $\cdot$  ls -l /dev/sda
	- brw-rw---- 1 root disk 8, 0 2008-02-24 03:26 /dev/sda
	- pääsuõigused omanik (root), grupp (disk)
	- seadmeklassi number (major device no) 8 (SCSI seadmed)
	- seadme number (minor device no) 0 (esimene seade)
- /dev/sda esimene SCSI ketas
- /dev/sdb teine SCSI ketas
- /dev/hda esimese kanali master ketas
- /dev/hdb esimese kanali slave ketas
- /dev/hdc teise kanali master ketas
- <http://tldp.org/HOWTO/Partition/devices.html>

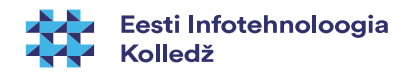

#### Ketaste nimetamine Linuxis 2

- seadmeklassid
	- oluline lugeda juhtprogrammide (driver) kirjutajatel
	- Linux Assigned Names and Numbers Authority (LANANA), Linux Device List
	- [https://en.wikipedia.org/wiki/Linux\\_Assigned\\_Names\\_and\\_Numbers\\_Authority](https://en.wikipedia.org/wiki/Linux_Assigned_Names_and_Numbers_Authority)
	- <https://www.kernel.org/doc/Documentation/devices.txt> kaasaegseim nimekiri (nt otsing 8 block)
	- <http://www.lanana.org/docs/device-list/>
	- <ftp://ftp.kernel.org/pub/linux/docs/lanana/device-list/>
- seadmefail UNIXilistes (sh Linuxis) on seade fail, [https://en.wikipedia.org/wiki/Device\\_file](https://en.wikipedia.org/wiki/Device_file)
	- **c** character device puhverdamata otseligipääs riistvarale (Linuxis üldjuhul virtuaalne seade)
	- **b** block device puhverdatud ligipääs riistvarale (Linuxis üldjuhul füüsiline seade)
	- <http://stackoverflow.com/questions/1823743/knowing-a-device-special-file-major-and-minor-numbers-in-linux>

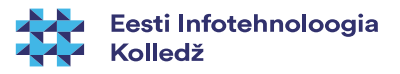

#### Kettajaod ehk partitsioonid

- Ketast on võimalik jagada erinevates kettajagudeks (partition)
- Partitsioonitabel läheb ketta alguses olevasse [MBR](https://en.wikipedia.org/wiki/Master_boot_record) osasse
	- kuni 446 B [alglaadur](https://en.wikipedia.org/wiki/Comparison_of_boot_loaders) (nt [GNU GRUB](https://en.wikipedia.org/wiki/GNU_GRUB))
	- 512 B koos kettajagude tabeliga
	- Silinder 0, rada 0, sektor 0
	- <https://wiki.itcollege.ee/index.php/MBR>
- Uuemal ajal [GPT](https://en.wikipedia.org/wiki/GUID_Partition_Table) ([EFI](https://en.wikipedia.org/wiki/Unified_Extensible_Firmware_Interface)), kus partitsioonitabel on otse partitsioonil kirjas, mitte eraldi osas
	- Intel Itanium processoriga masinatel
	- puudub kettajagude arvuline piirang, >2TB lubatud
	- <https://wiki.itcollege.ee/index.php/GPT>

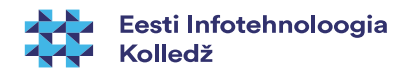

#### Kettajaod ehk partitsioonid 2

- Arvati, et piisab neljast primaarsest kettajaost (BIOS)
	- Primaarne kettajagu (primary partition), kuni 4 (MBR)
		- Ketta nimes vahemik 1-4 (/dev/sda1...sda4)
	- Laiendatud kettajagu (extended partition), ühel kõvakettal võib olla üks laiendatud kettajagu
		- Ketta nimes vahemik 1-4 (/dev/sda1...sda4)
		- Loogilised kettajaod (*logical volume*)
			- Ketta nimes vahemik 5 \* (/dev/sda5...sda\*)
		- Isblk (vaatamiseks, man Isblk), <http://linux.die.net/man/8/lsblk>
		- df -h (vaba kettaruum, man df), <https://wiki.itcollege.ee/index.php/Df>

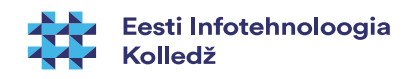

#### Kettajaod MS Windows'is

- Understanding Disk Partitions [https://technet.microsoft.com/en-us/library/dd799232\(v=ws.10\).aspx](https://technet.microsoft.com/en-us/library/dd799232(v=ws.10).aspx)
- MS Windows and GPT FAQ
- [https://msdn.microsoft.com/en-us/library/windows/hardware/dn640535\(v=vs.85\).a](https://msdn.microsoft.com/en-us/library/windows/hardware/dn640535(v=vs.85).aspx) [spx](https://msdn.microsoft.com/en-us/library/windows/hardware/dn640535(v=vs.85).aspx)
- <https://wiki.itcollege.ee/index.php/DISKPART>

vaikimisi MS Windows 7 ja MS Windows Server 2008 R2 GPT baasil kettajagude struktuur: *MSR -Microsoft® Reserved Partition*

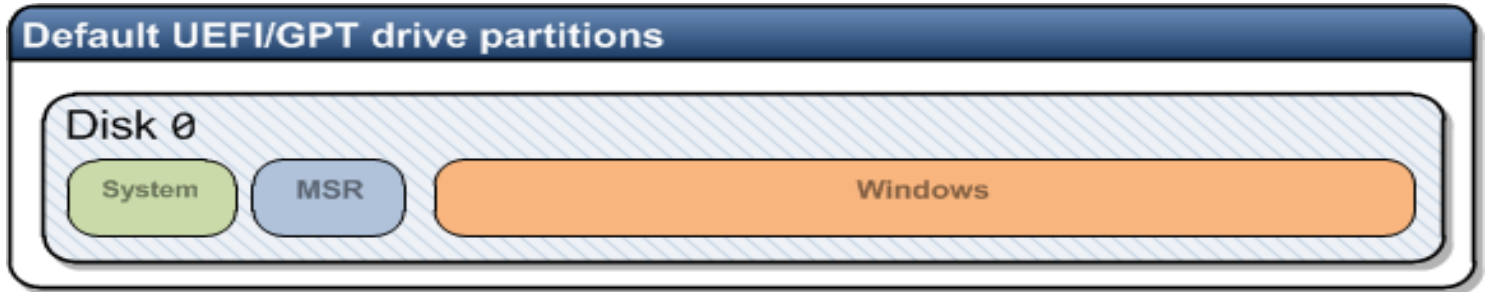

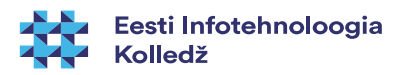

#### 13 / 29

#### Kettajagude loomine

- Olemasoleva ketta info
	- fdisk -l [ketas] N: **fdisk -l /dev/sda**
	- Disk /dev/sda: 80.0 GB, 80026361856 bytes
	- 255 heads, 63 sectors/track, 9729 cylinders
	- Units = silindrit of  $16065 * 512 = 8225280$  bytes
	- Disk identifier: 0xc51bc51b
	- Seade Boot Start End Blocks Id System
	- /dev/sda1 \* 1 5571 44749026 7 HPFS/NTFS
	- /dev/sda2 5572 9552 31977382+ 83 Linux
- Ketta jagamine
	- fdisk
	- cfdisk
	- [parted](https://www.gnu.org/software/parted/manual/) (soovitav kasutada GPT puhul)

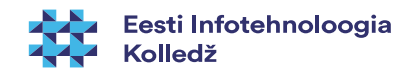

#### Kettajagude loomine fdisk vahendiga

- fdisk /dev/sd\*
- **m** kuvab abiteksti (*manual*)
- **p** kuvab partitsioonitabeli (*print*)
- **n** loob uue partitsiooni (new)
- d kustutab partitsiooni (delete)
- **q** väljub ilma tabelit muutmata (quit)
- w kirjutab tabeli kettale (write)

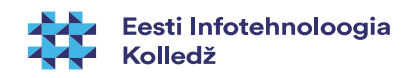

## Failisüsteemi loomine

- Enne kettajao kasutamist tuleb sellele luua [failisüsteem](https://wiki.itcollege.ee/index.php/Failis%C3%BCsteem)
- Linux failisüsteemi loomine
- **NB!** Pöörata tähelepanu tähistusele võrreldes fdiskiga
- mkfs -t tüüp kettajagu
	- mkfs -t ext4 /dev/sdb\*
	- mkfs.ext4 /dev/sdb\*

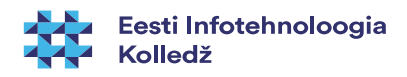

#### Ketaste ühendamine

- Ketta ühendamine toimub **mount** korraldusega
- mount -t <tüüp> <parameetrid> <seade> <kataloog>
	- **mount** -t ext4 -o rw /dev/sda2 /home
		- Ühendab esimese SCSI ketta teise kettajao kataloogi /home
	- **mount** -t ntfs /dev/sda1 /mnt/ntfs
		- Ühendab NTFS formaadis ketta vaid lugemiseks sda1 kataloogi /mnt/ntfs
	- **ntfs-3g** 3.põlvkonna NTFS'i juhtprogramm lugemiseks, kirjutamiseks
		- mount -t ntfs-3g /dev/sda1 /mnt/ntfs/
		- ntfs-3g /dev/sda1 /mnt/ntfs
- umount

#### – **umount** /home

- <https://wiki.itcollege.ee/index.php/Mount>
- [https://wiki.itcollege.ee/index.php/NTFS\\_vs\\_Ext4](https://wiki.itcollege.ee/index.php/NTFS_vs_Ext4)
	- [https://wiki.itcollege.ee/index.php/NTFS\\_failis%C3%BCsteemi\\_kasutamine\\_linuxis\\_v%C3%B5i\\_macis](https://wiki.itcollege.ee/index.php/NTFS_failis%C3%BCsteemi_kasutamine_linuxis_v%C3%B5i_macis)

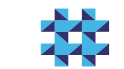

#### Kettajagude seadistused /etc/fstab

- <https://wiki.itcollege.ee/index.php/Fstab>
- <https://guidgenerator.com/> UUID (GUID)

**\$ cat /etc/fstab** 

# /etc/fstab: static file system information.

# # Use 'blkid' to print the universally unique identifier for a # device; this may be used with UUID= as a more robust way to name devices # that works even if disks are added and removed. See fstab(5).

# # <file system> <mount point> <type> <options> <dump> <pass> # / was on /dev/sda5 during installation UUID=da17263a-2afb-42c9-86fb-abe4f55c12f4 / ext4 errors=remount-ro,noatime,commit=600 0 1 # /home was on /dev/sdb1 during installation UUID=ba77de4a-0a35-4968-bf97-d93840165904 /home ext4 defaults,noatime,commit=600 0 2 # swap was on /dev/sda1 during installation #UUID=68682f78-7849-46c5-a2fa-125f3ee72e99 none swap sw 0 0 /dev/mapper/cryptswap1 none swap sw 0 0 #/dev/disk/by-uuid/7fa84b49-ae7c-4a64-be4e-04c22a32ade0 /mnt/7fa84b49-ae7c-4a64-be4e-04c22a32ade0 auto nosuid,nodev,nofail,x-gvfs-show,errors=remount-ro,noatime,commit=600 0 0 /dev/disk/by-uuid/6cfbe92f-78f7-4eb9-ab17-fe09267a1bb5 /mnt/data2 auto nosuid,nodev,nofail,noauto,errors=remount-ro,noatime,commit=600 0 0

#### MS Windows'is UUID:

[https://msdn.microsoft.com/en-us/library/windows/desktop/aa373928\(v=vs.85\).aspx](https://msdn.microsoft.com/en-us/library/windows/desktop/aa373928(v=vs.85).aspx)

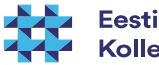

#### /etc/fstab

- UUID=6...703e / ext4 defaults,acl,errors=remount-ro 0 1
- **Seade** 
	- Võib olla kujul /dev/sda1
	- Võib olla kujul UUID=
	- Võib olla kujul LABEL=
- **Ühenduskoht** 
	- Kuhu seade ühendatakse
		- Näiteks / juurfailisüsteem
		- Näiteks /home kasutajate kodukataloogid

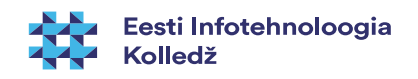

## /etc/fstab (2)

- UUID=6...703e / ext4 defaults,acl,errors=remount-ro 0 1
- failisüsteemi tüüp
	- näiteks ext3, ext4, reiserfs, btrfs, ntfs, cifs jne
- **Options** 
	- sync/async I/O on sünkroonne või asünkroonne
	- noauto failisüsteemi ei ühendata arvuti alglaadimisel

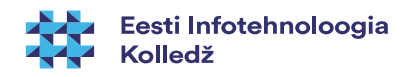

## /etc/fstab (3)

- UUID=6...703e / ext4 defaults,acl,errors=remount-ro 0 1
- noexec keelatakse binaarfailide käivitamine
- suid lubatakse suid bitid
- $\cdot$  ro ühendatakse ainult lugemiseks
- user failisüsteemi lubatakse kasutajal ühendada
- defaults Kasutatakse vaikimisi seadeid
	- rw, suid, dev, exec, auto, nouser, async
- acl lubatakse laiendatud pääsukontroll

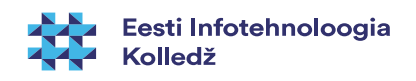

#### Failisüsteemi kontroll

- Failisüsteemid võivad vahel katki minna
	- Näiteks tõmban välja mälupulga, kuigi sinna pole jõutud veel kõiki muudetud faile kirjutada
	- Vool läheb ära
- **fsck [võtmed] -t <tüüp> <seade>**
- Võib kasutada ka fsck.\* korraldusi
- fsck.ext4 -p /dev/sda1

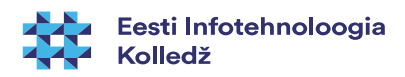

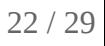

#### Partitsioonide taastamine

- gpart /dev/sdX
	- Võtab aega, kuid arvab partitsioonid ja kuvab tabeli
	- vaikimisi ei ole paigaldatud
- gpart -W /dev/sdX /dev/sdX
	- Kui tabel tundub loogiline, siis kirjutame selle kettale
- Pole paha teha koopia oma ketta partitsioonitabelist ja hoida seda mujal
	- dd if=/dev/sda of=sda.mbr count=1 bs=512
	- sfdisk -d /dev/sda > sda.tabel
- Taastamiseks
	- dd if=sda.mbr of=/dev/sda
	- sfdisk /dev/sda < sda.tabel

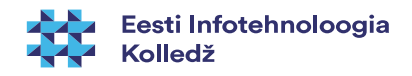

## Saaleala ehk SWAP

- Saaleala kasutatakse muutmälu laiendamiseks kõvakettale
- Võimaldab paindlikumalt kasutada muutmälu (RAM)
- Virtuaalne aadressiruum
	- Füüsiline aadress
	- [MMU memory management unit](https://en.wikipedia.org/wiki/Memory_management_unit)  tõlgib virtuaalmälu aadressid füüsilisteks aadressideks
	- Virtuaalne aadress
	- Mälulehekülg
- **Saalimine** 
	- Sisse saalimine/Välja saalimine (swap in/swap out)

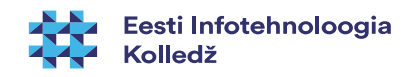

#### Saaleala ehk SWAP (2)

- Kui süsteem mõnda mäluosa ei kasuta, siis kirjutatakse vastavad mäluplokid saalealasse
- Saaleala võib asuda eraldi kettajaol või saalefailis
	- MS Windows: [mõistlik eraldi kettajaole paigutada](https://duckduckgo.com/?q=move+windows+swap+to+another+drive)
- tekitame: mkswap /dev/sdb1
- aktiveerime: swapon /dev/sdb1
- lubame alglaadimisel failis /etc/fstab
	- /dev/sdb1 none swap sw 0 0

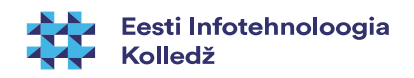

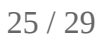

#### Saaleala ehk SWAP (3)

- Saaleala võib asuda saalefailis
- Saalefaili loomine
	- dd if=/dev/zero of=/swapfile bs=1024 count=1048576
	- Loob 1GiB nullidega täidetud faili
	- mkswap /swapfile
	- swapon /swapfile

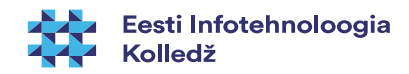

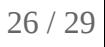

#### Saaleala ehk SWAP (4)

- Saaleala suurus
	- Vanasti kehtis reegel, et 1-2 korda RAM suurus
	- Tänapäeval võib teha ka väiksema
	- Kantavatel arvutitel oleks kasulik teha ⩾RAM suurus, kuna hibernate kasutab saaleala (Linuxi korral)
	- SSD ketta puhul saaleala:
		- veendu, et TRIM toimib
		- soovitatakse hibernate vältida
		- RAM-drive'i kasutamine ja saaleala, -faili võimalik vältimine
		- https://wiki.itcollege.ee/index.php/SSD kettad
		- [https://en.wikipedia.org/wiki/RAM\\_drive](https://en.wikipedia.org/wiki/RAM_drive)
		- [https://en.wikipedia.org/wiki/List\\_of\\_RAM\\_drive\\_software](https://en.wikipedia.org/wiki/List_of_RAM_drive_software)

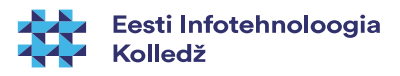

## Viited

- <https://wiki.itcollege.ee/index.php/Partitsioonid>
- <https://wiki.itcollege.ee/index.php/Kettajaod>
- <https://wiki.itcollege.ee/index.php/Gdisk>
- [https://en.wikipedia.org/wiki/Disk\\_partitioning](https://en.wikipedia.org/wiki/Disk_partitioning)
- https://en.wikipedia.org/wiki/Partition type
- <https://support.microsoft.com/en-us/kb/302873> GUID FAQ, MS Windows

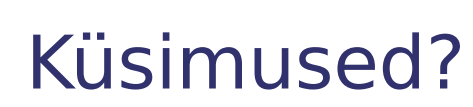

 $\overline{\phantom{a}}$ 

I

**THE REAL** 

**K** 

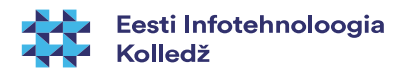

#### Tänan tähelepanu eest!

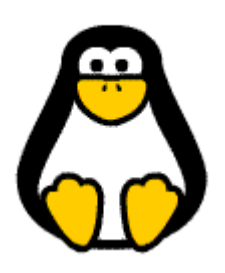

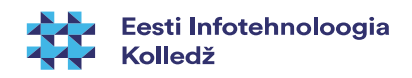